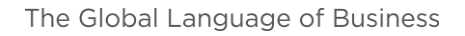

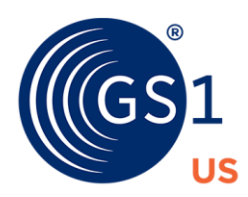

## **Publish Product Data from GDSN Data Pools to GS1 US to boost trust in your data quality**

## **Do you have product data already in a GDSN Data Pool and want to benefit from having it in the GS1 Registry Platform?**

Having all your products registered in the GS1 Registry Platform confirms to your trading partners that each product has a unique GTIN allocated per the rules and guidelines of GS1. It also indicates where all six (6) attributes were correctly populated and GTIN and prefix were cross-referenced with GS1 US's system.

GS1 US is a data recipient within GDSN, therefore you can easily publish product data from your GDSN Data Pool to GS1 US Data Hub for no additional cost with a GS1 US Data Hub | Product subscription. By automating the relationship between your GDSN Data Pool and GS1 US Data Hub, you get more exposure, access to data quality reports, and data validation on consistency and completeness.

## **Publish your product data to GS1 US today by following three easy steps:**

1. Sign up for the free GS1 US Data Hub | Enterprise Edition subscription at <https://my.gs1us.org/product/1111/gs1-us-data-hub-enterprise-edition>

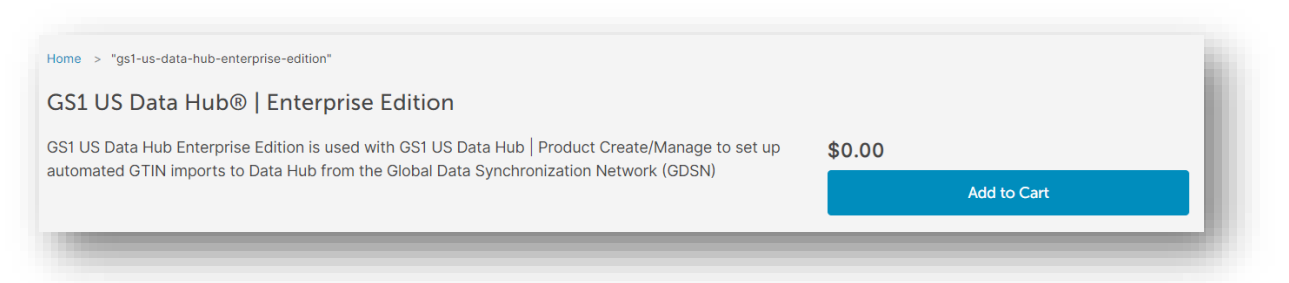

- 2. Log into GS1 US Data Hub [\(https://dh.gs1us.org/\)](https://dh.gs1us.org/)
	- o Click the *Administration* tab, then under *System Settings General Settings*, click *Manage*.
	- o Open the *GDSN Request* tab.

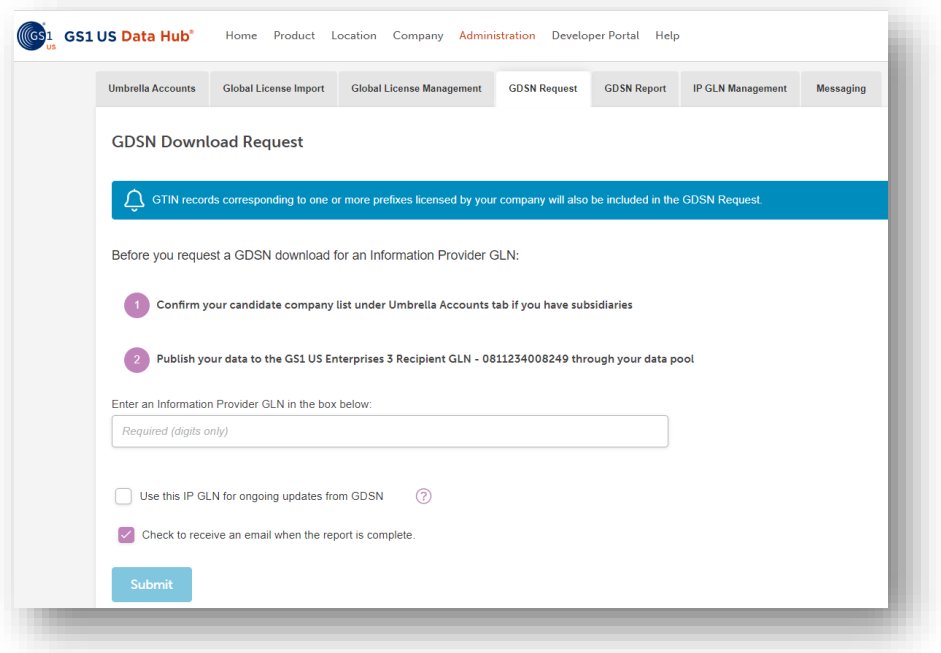

- o Enter your Information Provider (IP) GLN.
- o Check the box for "Use this IP GLN for ongoing updates from GDSN."
- o Submit.

**Note:** IP GLNs can be obtained by contacting your data pool provider. For multiple IP GLNs, you must submit each IP GLN separately.

3. Publish your product data to GS1 US by adding GLN **0811234008249** as a recipient through your GDSN Data Pool (per their instructions)

GDSN: Global Data Synchronization Network GLN: Global Location Number

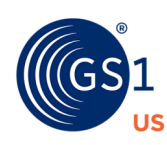